## **Funzioni del Quadro VX**

Il quadro VX **"Determinazione dell'Iva da versare o a credito"**, contiene i dati relativi all'IVA da versare o all'IVA a credito, determinata in automatico dalla procedura.

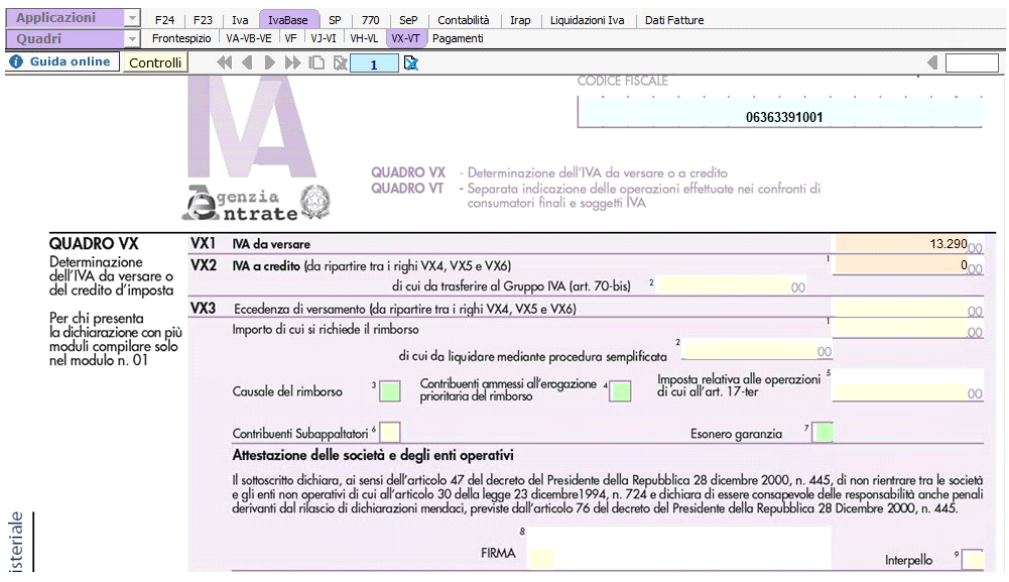

## **Funzioni del Quadro VT**

Il quadro VT "**Separata indicazione delle operazioni effettuate nei confronti di consumatori finali e soggetti Iva**" è stato istituito al fine di prevedere nell'ambito del modello di dichiarazione annuale la separata indicazione delle cessioni di beni e delle prestazioni di servizi effettuate nei confronti di consumatori finali e di soggetti titolari di partita IVA.

Il quadro può essere compilato in due modalità differenti:

- in automatico dal software, nel caso di utilizzo del modulo contabilità GB. I dati provengono direttamente dalle scritture contabili ed è possibile visualizzare il dettaglio degli importi, che determinano il risultato riportato nel rigo, facendo doppio click nei campi di colore giallo intenso/celeste.
- manualmente dall'utente, inserendo direttamente i dati nel quadro (campi gialli) o all'interno delle gestioni di dettaglio (campi celesti)

Nel rigo **VT1 campi 3 e 4** sono riportati gli importi delle operazioni effettuate verso consumatori finali che devono essere ripartiti nei righi da **VT2** a **VT22**.

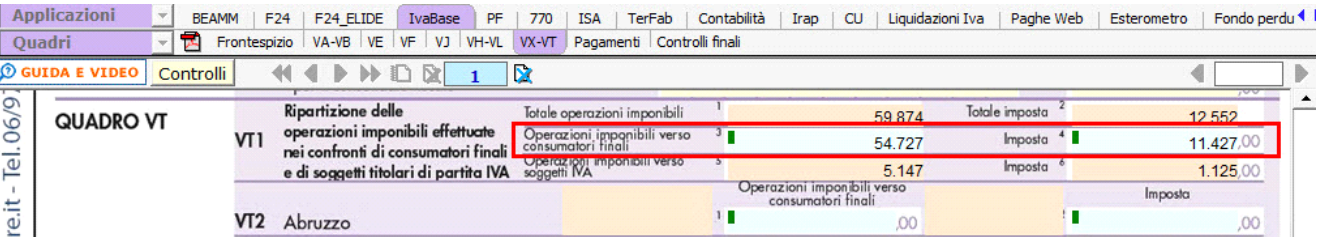

La ripartizione è integrata alla contabilità ed in particolare è possibile associare un determinato registro ad una regione per ottenere il riporto automatico.

Accedendo alle opzioni di utilizzo, nella prima nota, è presente il pulsante "Denominazione registro/Sede":

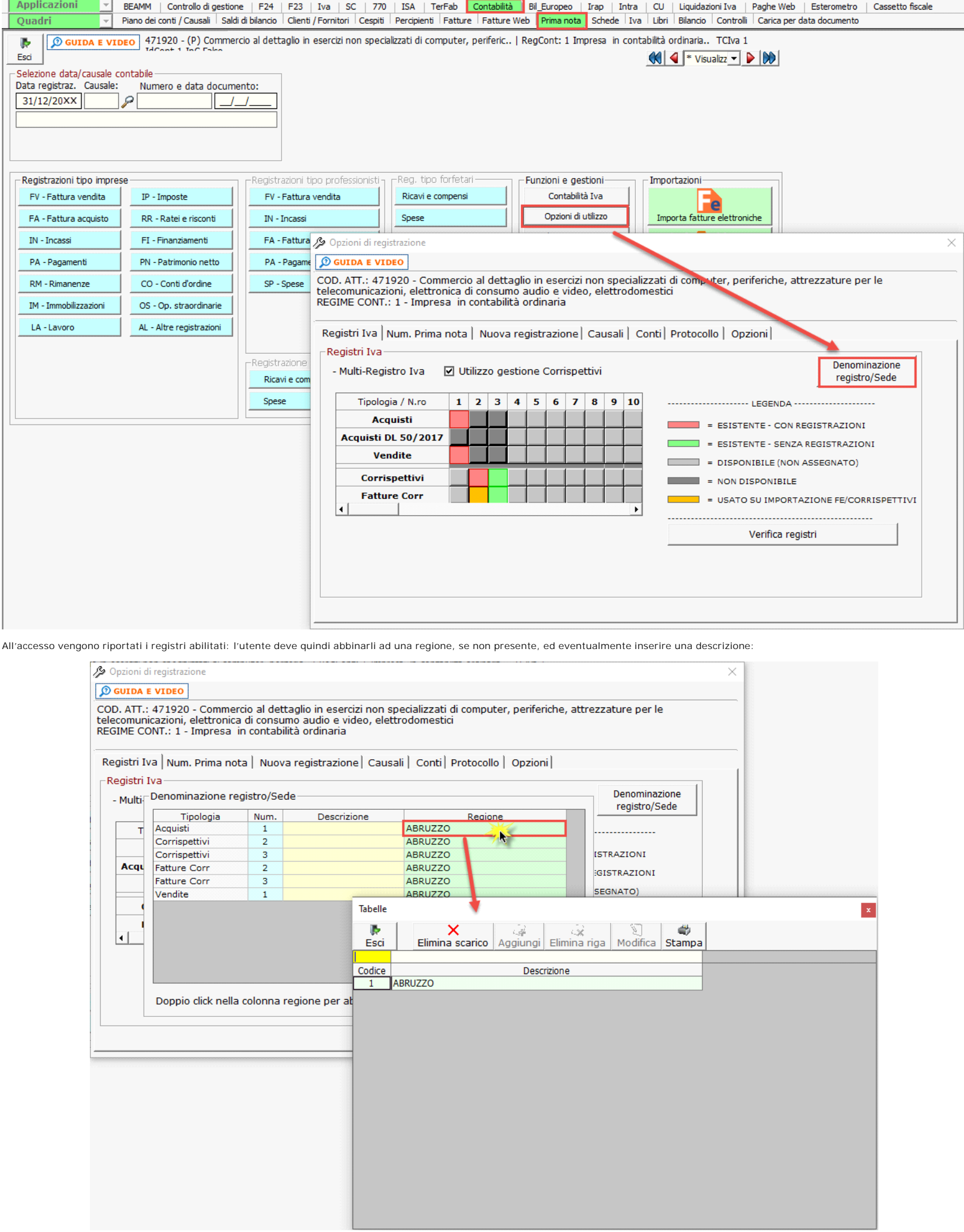

Così come disposto, la regione proposta è quella di esercizio dell'attività che è stato indicato nella domanda di attribuzione della partita Iva/inizio attività.

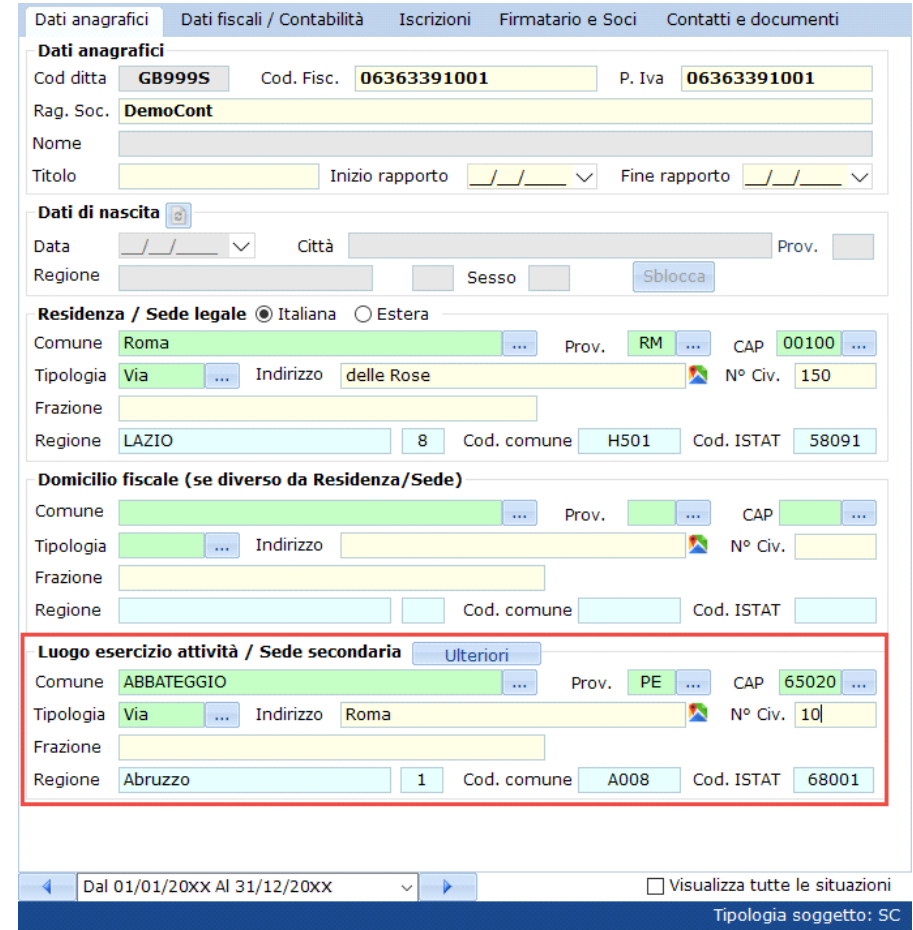

In mancanza di luogo esercizio dell'attività consideriamo il domicilio fiscale e per ultima Residenza/Sede legale.

Se presente un unico luogo esercizio attività (oppure domicilio fiscale o residenza) la regione viene riportata in automatico mentre se presenti più luoghi esercizio attività è l'utente a dover indicare l'abbinamento della regione al registro della regione al registro

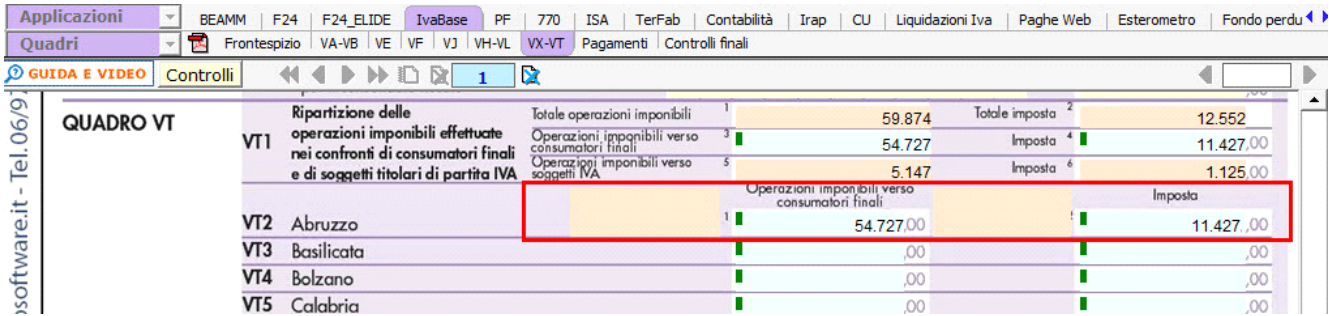

In mancanza di abbinamento, qualora necessario, la ripartizione deve essere effettuata direttamente dal quadro.

Nel rigo **VT1 campi 5 e 6** sono riportati gli importi delle operazioni effettuate verso i soggetti Iva.

N° doc. 36970 - aggiornato il 30/01/2018 - Autore: Gbsoftware

GBsoftware S.p.A. - Via B. Oriani, 153 00197 Roma - C.Fisc. e P.Iva 07946271009 - Tel. 06.97626336 - Fax 075.9460737 - [email protected]